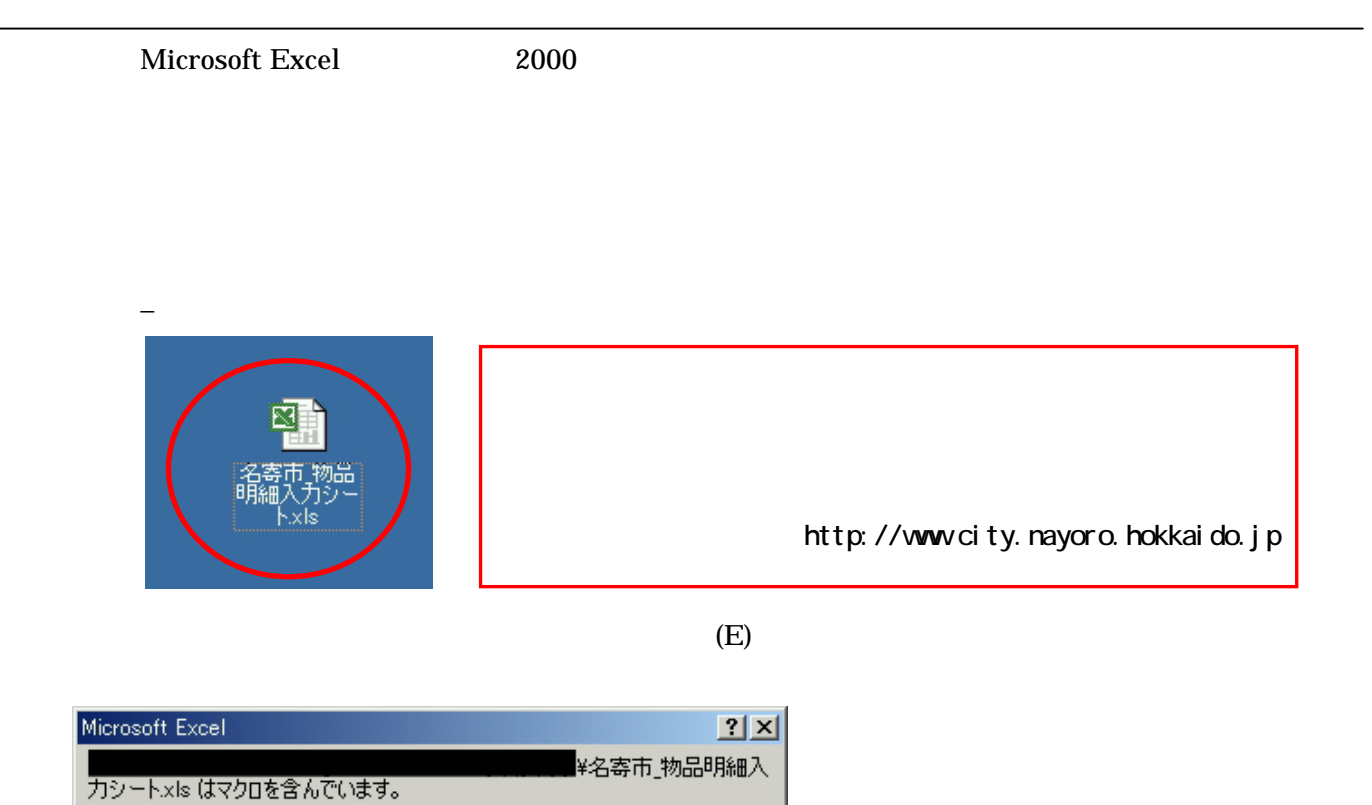

マクロにはウィルスが含まれている可能性があります。マクロを無効にすると安全で<br>すが、マクロが適正な場合、機能が使えなくなります。 [マクロを無効にする(D)]<<br />
マクロを有効にする(D) 詳細(M)

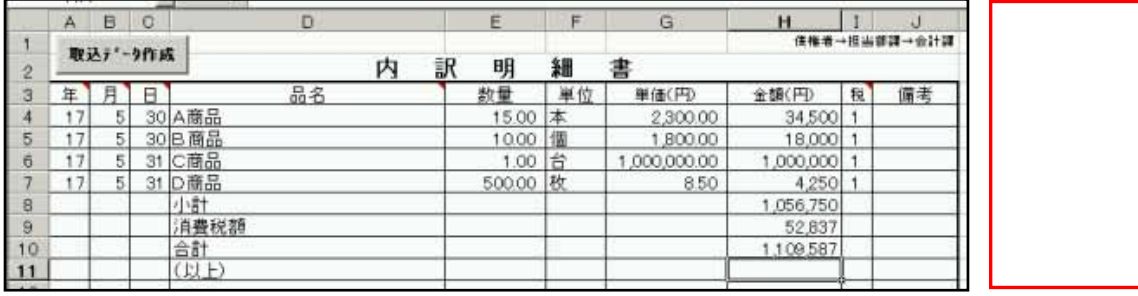

【年月日】欄…物品明細毎に入力してください(物品明細行以外は必ず空白にしてください。

- 【品名】<br>■ 画30文字まで入力可能である。
- 【数量】欄…システム上、小数点第2位まで表示しています。【単価】欄も同様)
- 【金額】 <br>【金額】 【金額】 【金額】 【金額】 【金額】 【金額】 【金額】 【金額】 【金額】 【金額】 【金額】 【金額】 【金額】 【金額】 【金額】 【金額】 【金額】 【金額】 【金額】 【金額】 【金額】 【金額】 【金額】 【金額】 【金額】 【金額】 【金額】 【金額】 【金額】 【金額】 【金額】
- 【税】欄…明細行の消費税について 0…なし、1…外税、2…内税、となっています。

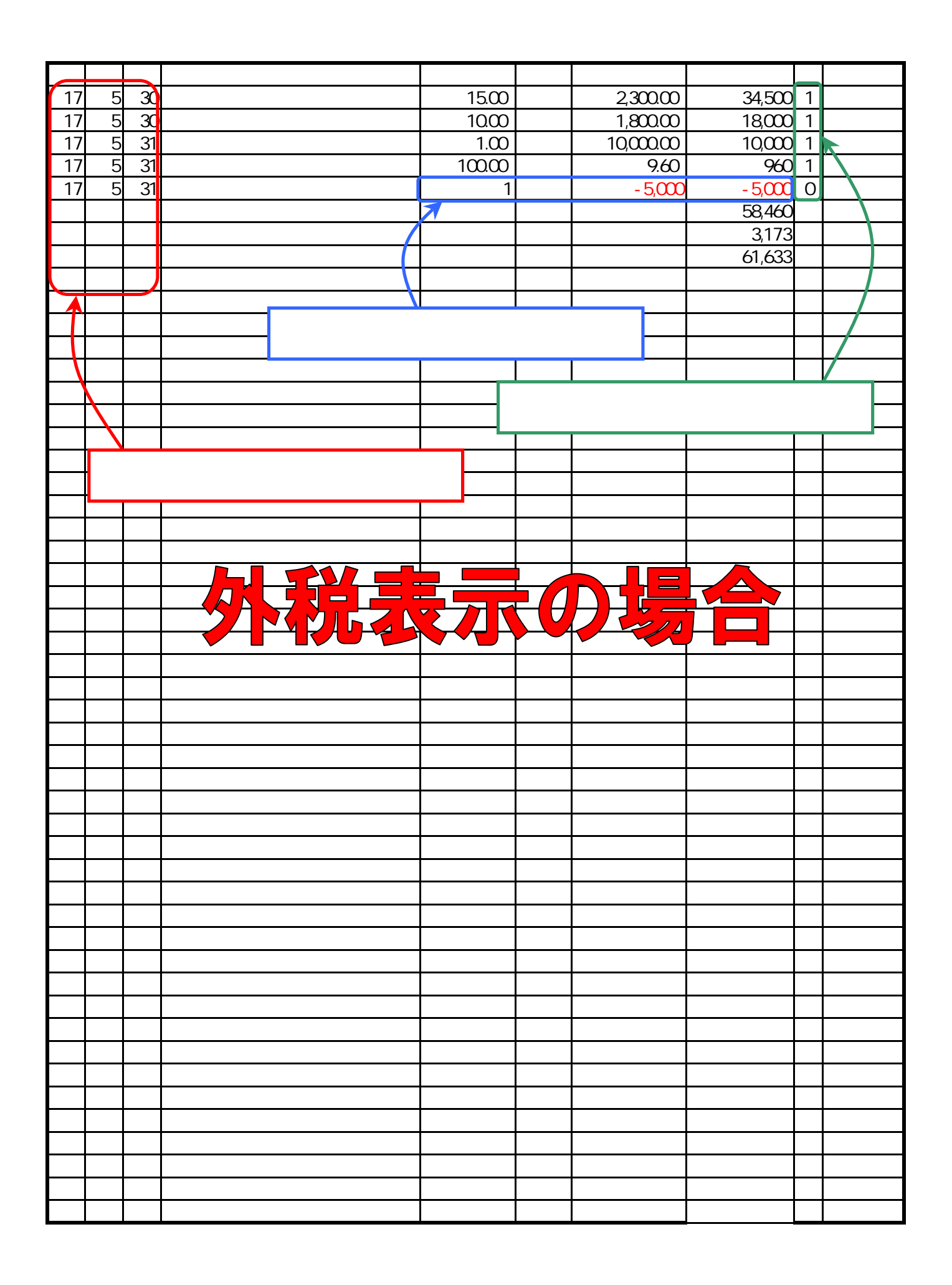

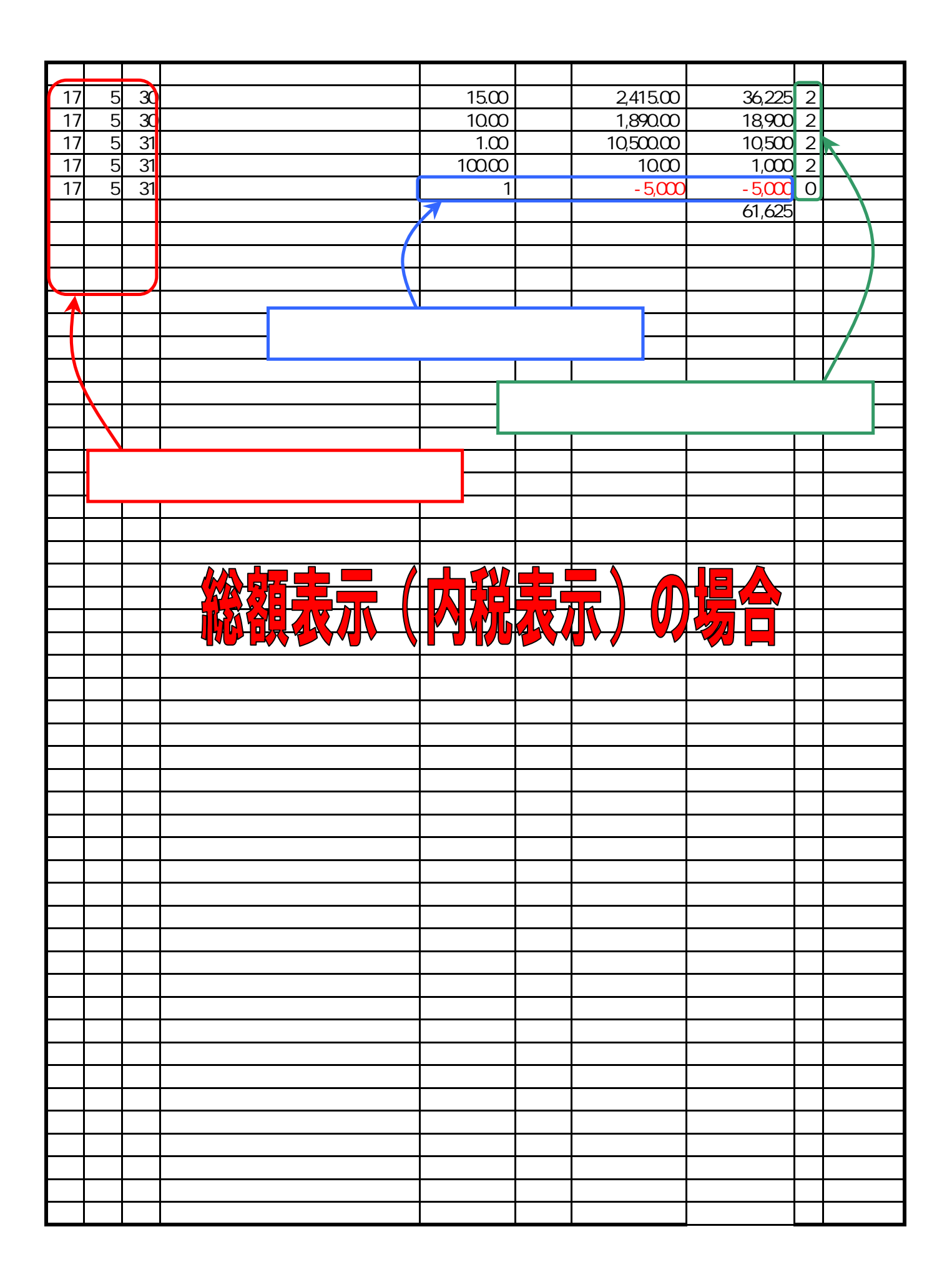

## Microsoft Excel2000

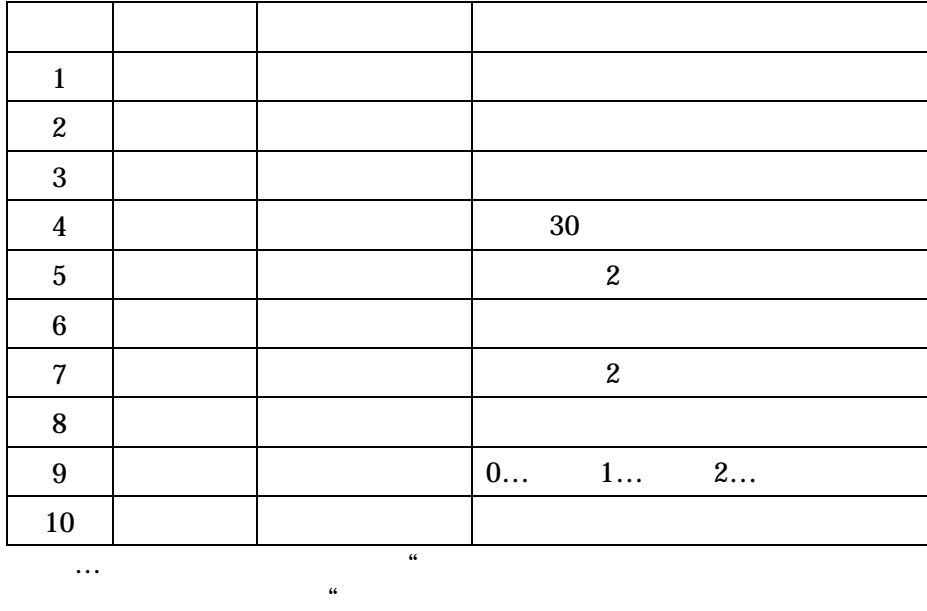

 $\ldots$  0

×2… ということ はっしょうこう マニア こうしょうこうしょう

- ×4 km → 4 to the transfer to the transfer to the transfer to the transfer to the transfer to the transfer to the  $(1)$  $\overline{2}$
- $(3)$

 $\bf 615$ 

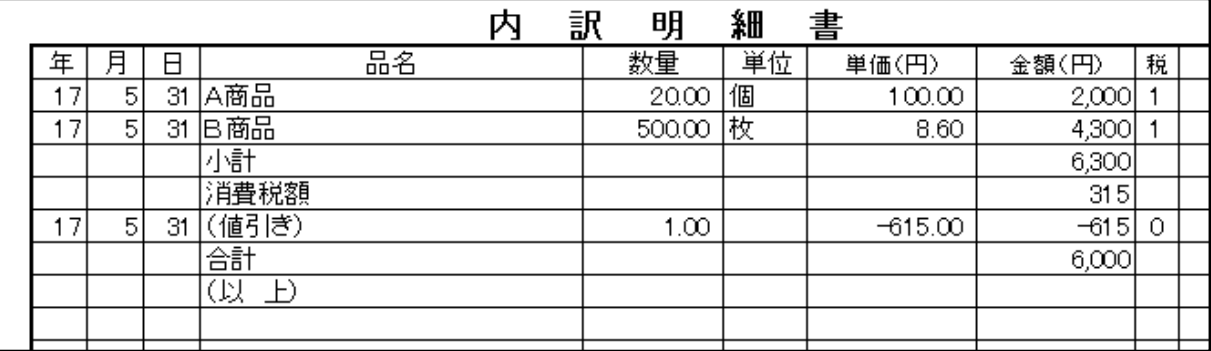

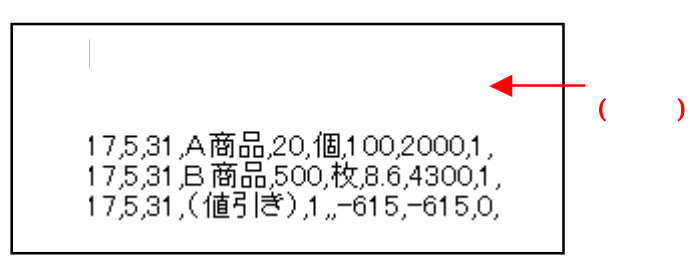